## STUDENT SCHEDULE PLANNER 1 Log Into Campus Connection 2 Within the Student Center Student Schedule Planner

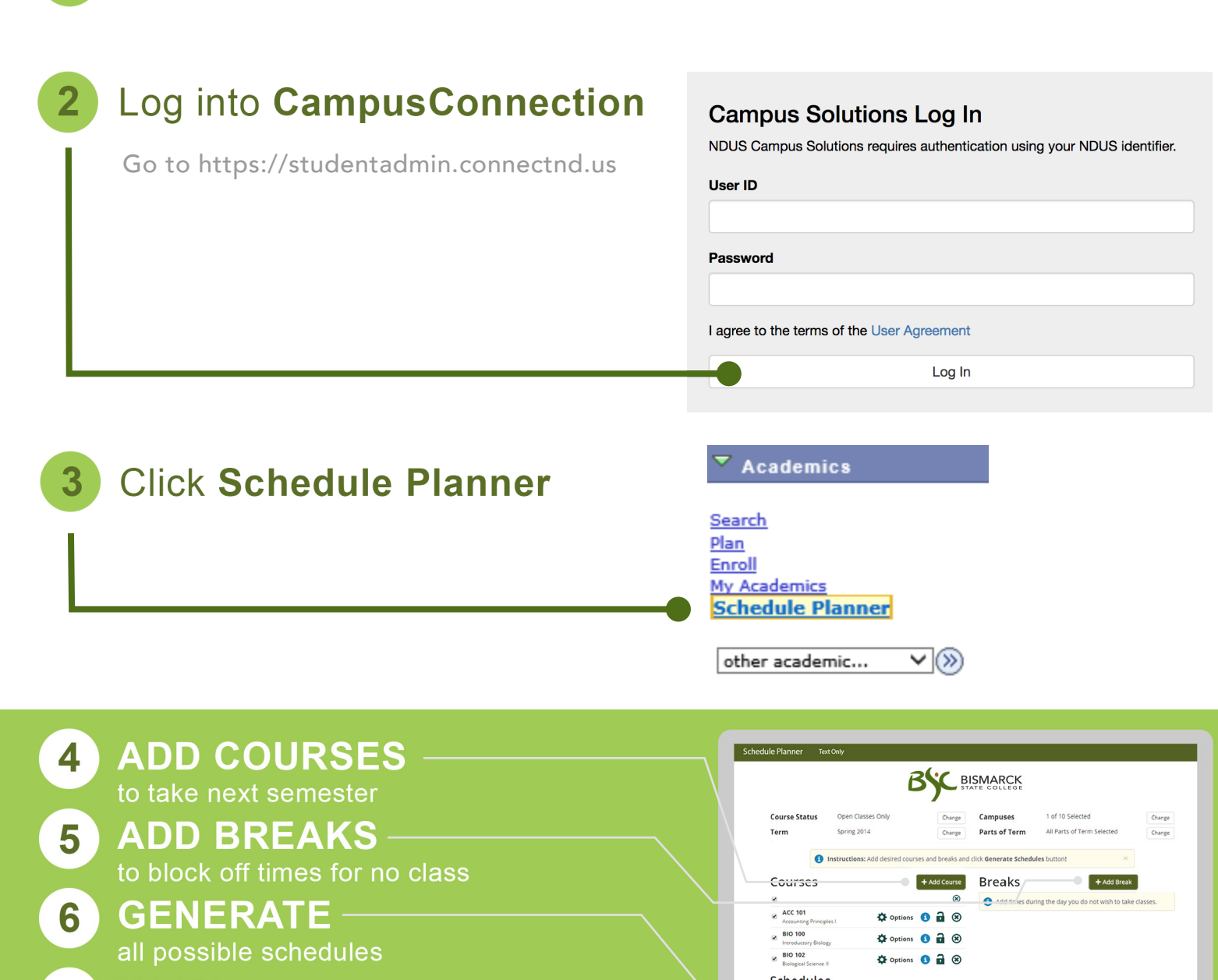

- $7$  VIEW  $\overline{\phantom{a}}$ to see each schedule
- **SEND TO SHOPPING CART** 8 to complete registration and finish enrolling **REGISTRATION SUCCESS €**

Go to bismarckstate.edu

Schedules C Generate Schedules Shuffle  $\boxed{a_1 \times \boxed{a_2 \times \ ]}$  $\bullet$ are Select at least two schedules to compare side by side 2 8 ACC-101-001 BIO-100-001 BIO-102-006 BIO-102-007 CTC-101-001 BNG-101-005 SEND TO SHOPPING CART

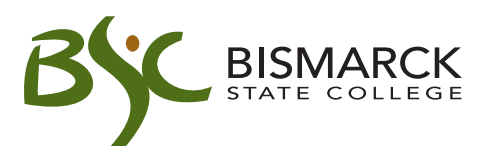

9